## **SYSTÈME DE CAMÉRAS PÉRIPHÉRIQUES**

**Il incombe au conducteur de** ΛN<sub>Γ</sub> **détecter les obstacles et d'estimer leur distance par rapport au véhicule lors de la manœuvre.**

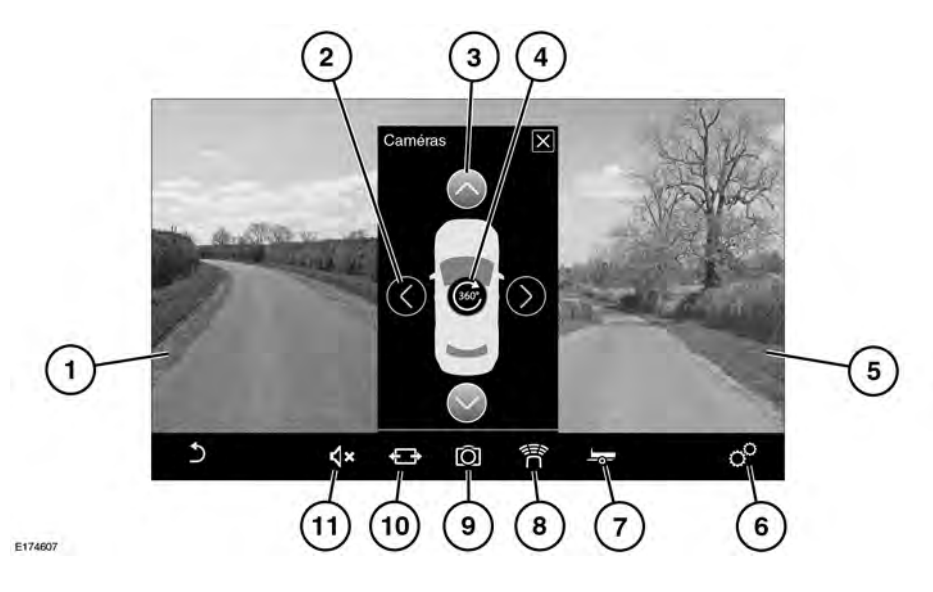

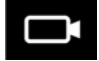

Pour activer le système de caméras périphériques, appuyez sur le bouton situé sur l'encadrement de l'écran tactile. Vous pouvez également sélectionner **FONCTIONS SUPPLÉMENTAIRES** dans le menu **ACCUEIL**, puis **Caméras**. Voir page **[103, FONCTIONS](https://topix.landrover.jlrext.com:443/topix/service/procedure/541574/PDF/f4e9a6d4-97fd-4615-b547-58a3e84949e2/fr_FR?#pagemode=none&toolbar=0&statusbar=0&messages=0&navpanes=0&view=FitH&page=4) [SUPPLÉMENTAIRES](https://topix.landrover.jlrext.com:443/topix/service/procedure/541574/PDF/f4e9a6d4-97fd-4615-b547-58a3e84949e2/fr_FR?#pagemode=none&toolbar=0&statusbar=0&messages=0&navpanes=0&view=FitH&page=4)**.

- **1.** Image écran divisé côté gauche.
- **2.** Flèche de sélection caméra.
- **3.** Flèche de sélection caméra (mise en surbrillance lorsqu'elle est sélectionnée).
- **4.** Vue à vol d'oiseau : appuyez sur cette touche pour afficher une vue en plan à 360° du véhicule et de son environnement immédiat, qui fait appel aux quatre caméras.
- **5.** Image écran divisé côté droit.
- **6.** Appuyez sur cette touche pour sélectionner le menu **RÉGLAGES CAMÉRA**.
	- **Aide à l'attelage** : sélectionnez **Marche** ou **Arrêt**.

## **Caméras**

- **Guidage de l'aide au stationnement** : sélectionnez **Marche** ou **Arrêt**.
- **Visuels de guidage de l'aide au stationnement** : sélectionnez **Marche** ou **Arrêt**.
- **Vue en plan PDC à 360°** : sélectionnez **Marche** ou **Arrêt**.
- **7.** Appuyez sur cette touche pour sélectionner l'**Aide au remorquage**. Avant le remorquage, ajoutez une remorque ou sélectionnez une remorque déjà enregistrée dans le système. Pour ajouter une remorque, suivez les instructions à l'écran.
- **8.** Appuyez sur cette touche pour sélectionner l'**aide au stationnement**. Voir page **[156, UTILISATION DE](https://topix.landrover.jlrext.com:443/topix/service/procedure/541574/PDF/f7d0244f-0e92-4f86-904f-9889564d1f8b/fr_FR?#pagemode=none&toolbar=0&statusbar=0&messages=0&navpanes=0&view=FitH&page=1) [L'AIDE AU STATIONNEMENT](https://topix.landrover.jlrext.com:443/topix/service/procedure/541574/PDF/f7d0244f-0e92-4f86-904f-9889564d1f8b/fr_FR?#pagemode=none&toolbar=0&statusbar=0&messages=0&navpanes=0&view=FitH&page=1)**.
- **9.** Appuyez sur cette touche pour sélectionner les **caméras périphériques**. Deux vues au maximum peuvent être affichées en même temps (au lieu de la vue 360°). Pour modifier la vue d'une caméra lorsque deux vues sont sélectionnées, l'une des vues doit d'abord être désélectionnée.
- **10.**Appuyez sur l'écran pour mettre en plein écran ou afficher une vue plus large.
- **11.**Appuyez sur cette touche pour couper le volume des signaux sonores du PDC.

Les quatre caméras utilisées par le système de caméras périphériques sont situées au centre de la calandre, au-dessus de la plaque d'immatriculation arrière et sous chacun des rétroviseurs extérieurs.

*Remarque :* vérifiez que ces zones restent propres et exemptes d'obstacles (autocollants, débris, boue, neige, glace, etc.). Voir *[264, CAPTEURS ET CAMÉRAS](https://topix.landrover.jlrext.com:443/topix/service/procedure/541574/PDF/b7e6ce0a-3dd1-4ed8-8250-bd029b1c07af/fr_FR?#pagemode=none&toolbar=0&statusbar=0&messages=0&navpanes=0&view=FitH&page=1)*. La qualité de la vue des caméras peut varier en fonction des différentes conditions d'éclairage.

## **Raccourcis caméra**

La fonction du bouton des caméras périphériques peut varier selon le rapport sélectionné et la vitesse sur route du véhicule, et offre les options suivantes :

- Lorsque le véhicule est en marche arrière (**R**) :
	- Appuyez une fois sur ce bouton pour sélectionner la vue **Intersection arrière**.
	- Appuyez deux fois sur ce bouton pour sélectionner la **Vue intersection T**.
	- Appuyez une troisième fois pour revenir à la vue **Intersection arrière**.
- Lorsque le véhicule est en marche avant, à des vitesses inférieures à 10 km/h (6 mi/h) :
	- Appuyez une fois sur ce bouton pour sélectionner la **Vue intersection T**.
	- Appuyez deux fois pour sélectionner la vue **Intersection arrière**.
	- Appuyez une troisième fois pour retourner à la **Vue intersection T**.
- Lorsque le véhicule est au point mort (**N**) ou en stationnement (**P**) :
	- Appuyez une fois sur ce bouton pour sélectionner la **Vue à vol d'oiseau**.
- Appuyez deux fois sur ce bouton pour sélectionner la **Vue intersection T**.
- Appuyez une troisième fois pour sélectionner la vue **Intersection arrière**.